# Lightspeed Systems (광속 시스템)

하워드 카운티 공립학교 시스템에서, 교사들은 Lightspeed 클래스룸 (Lightspeed Classroom)을 사용하도록 선택할 수 있으며 부모/가디언은 Lightspeed 학부모 포털 (Lightspeed Parent Portal)에 접속할 수 있습니다.

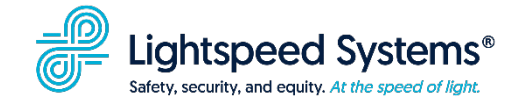

## Lightspeed 학부모 포털은 2 월 21 일 수요일까지는 이용이 가능하지 않습니다.

## Lightspeed 학부모 통지 및 포털

2024 년 2 월 21 일부터, 부모/가디언은 자녀의 HCPSS 크롬북 인터넷 사용 내용을 요약한 주간 단위 자동 이메일을 받도록 선택할 수 있습니다. 이 이메일은 자녀의 HCPSS 크롬북 인터넷 활동에 대한 실시간에 가까운 정보를 제공하고 자녀가 HCPSS 네트워크에 없을 때 자녀의 웹 검색을 일시 중지하고 소셜 미디어 사이트를 차단할 수 있는 기능을 제공하는 Lightspeed 학부모 포털에 가입할 수 있는 옵션을 포함하고 있습니다.

#### 이메일 통지

부모/가디언 이메일 통지를 받기 위한 가입은 HCPSS 커넥트 시너지 (Connect Synergy)를 통해 온라인으로 하시면 됩니다. 귀하의 부모/가디언 사용자명은 학교 시스템에 보관된 이메일 주소가 되겠습니다. 비밀번호를 기억하지 못할 경우:

- 1. [www.hcpss.org/connect](https://www.hcpss.org/connect/) 로 가서 파란색 HCPSS 커넥트 로그인 단추를 선택하십시오.
- 2. 로그인 페이지에서, 로그인 옵션 아래에 있는 Forgot Password (비밀번호를 잊었어요) 링크를 선택하십시오
- 3. 부모 & 가디언 (Parents & Guardians) 이라는 머리글 아래에 있는 Forgot Password 를 선택하십시오.

#### 이메일 통지를 받으려면

1. **2024** 년 2 월 21 일 또는 그 이후에, [www.hcpss.org/connect](http://www.hcpss.org/connect) 로 가서 귀하의 부모/가디언 계정으로 로그인 하십시오.

- 2. 왼편의 검색 메뉴에서 *More Options* 를 누르고 *Parent Email Notifications* (부모를 위한 이메일 통지)를 선택하십시오.
- 3. *Notify me weekly regarding my child's/children's internet usage via Lightspeed* (Lightspeed 를 통해 우리 아이/아이들의 인터넷 활동에 대하여 주간 단위로 알려주십시오.) 옆에 있는 박스를 클릭하십시오.
- 4. *Submit* (제출)을 선택하십시오.

#### 학부모 포털

이메일 통지는 학생의 HCPSS-발급 크롬북으로 실행한 인터넷 활동을 요약해서 알려주고, 학부모 포털은 추가적 정보 및 기능들을 제공합니다. Lightspeed 학부모 포털에 접속하려면 부모/가디언은 위에 알려드린 안내를 따라 가입하여 통지를 받으셔야 합니다. 이메일 통지 하단에 로그인 (Log In) 또는 등록 (Register) 링크가 있습니다. 부모님은 이 링크를 사용하여 자신의 계정을 만들고 Lightspeed 학부모 포털에 접속할 수 있습니다. 계정을 만드는 과정에서, HCPSS 커넥트에 기재된 이메일 주소로 확인 이메일이 갈 것입니다.

포털에서, 부모들은 학생의 HCPSS 크롬북을 통한 인터넷 활동을 거의 실시간으로 볼 수 있습니다. 또한, HCPSS 네트워크에 연결되어 있지 않을 때, 부모/가디언은 다양한 시간 동안 자녀의 웹 사용을 일시 정지시키고 소셜 미디어 사이트를 제한할 수 있습니다.

추가적인 지원이 필요한 부모/가디언은 HCPSS 커넥트 도움 서식을 작성 ([complete the](https://docs.google.com/forms/d/e/1FAIpQLSdB0nKdGfrELtDCQwO7dw73fHUx7_asV_uAhnF0SlbRlvO5nA/viewform)  [HCPSS Connect Help Form.](https://docs.google.com/forms/d/e/1FAIpQLSdB0nKdGfrELtDCQwO7dw73fHUx7_asV_uAhnF0SlbRlvO5nA/viewform)) 해야 합니다.

### **Lightspeed** 클래스룸

Lightspeed 클래스룸은 교사가 학생의 화면을 본다든가, 자원 공유하기, 기기 잠그기, 수업 활동 검토하기, 그리고 비 수업 지도 사이트 제한하기 등을 포함하여 학생의 HCPSS-발급 크롬북 사용을 특정 시간 동안 통제할 수 있는 소프트웨어 앱입니다.

이 도구를 사용하기 원하는 교사는 학생 데이터 개인 정보 보호 정책과 접속을 준수하기 위해 필수적인 교실 관리 전문 학습 모듈을 작성 [\(complete the required Classroom](https://hcpss.instructure.com/courses/155138/pages/lightspeed-classroom-management?module_item_id=11055536)  [Management professional learning module\)](https://hcpss.instructure.com/courses/155138/pages/lightspeed-classroom-management?module_item_id=11055536) 하고 앱 사용 방법을 배워야 합니다.